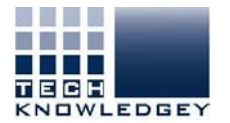

## How do I find my username and or password?

- Step 1: Go to www.techknowledgey.edu.au
- **Step 2:** Click on Student Login

Located top right of screen

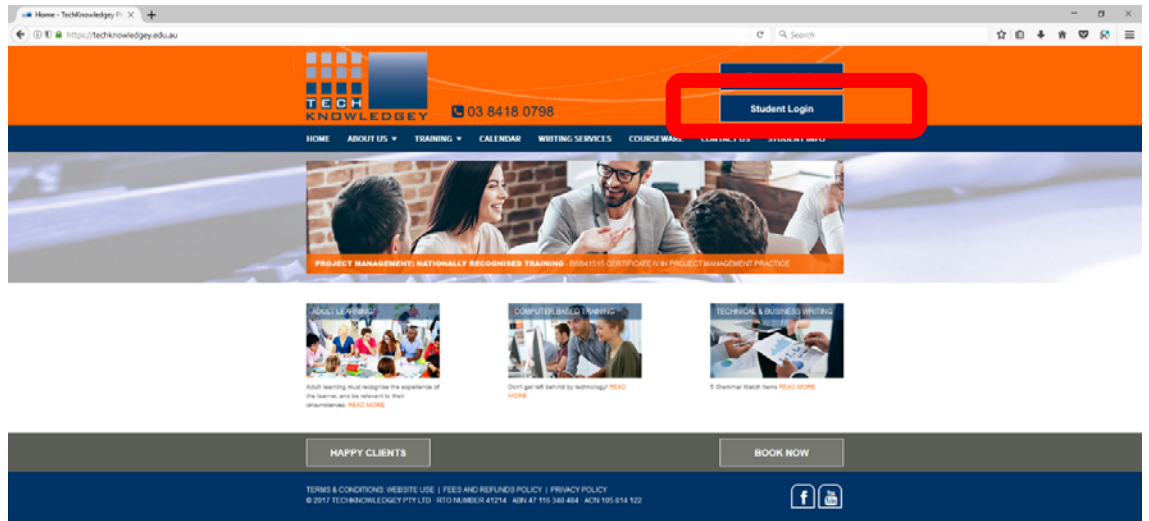

## **Step 3:** Click on 'choose a new password'

– Blue font below blue Sign-in

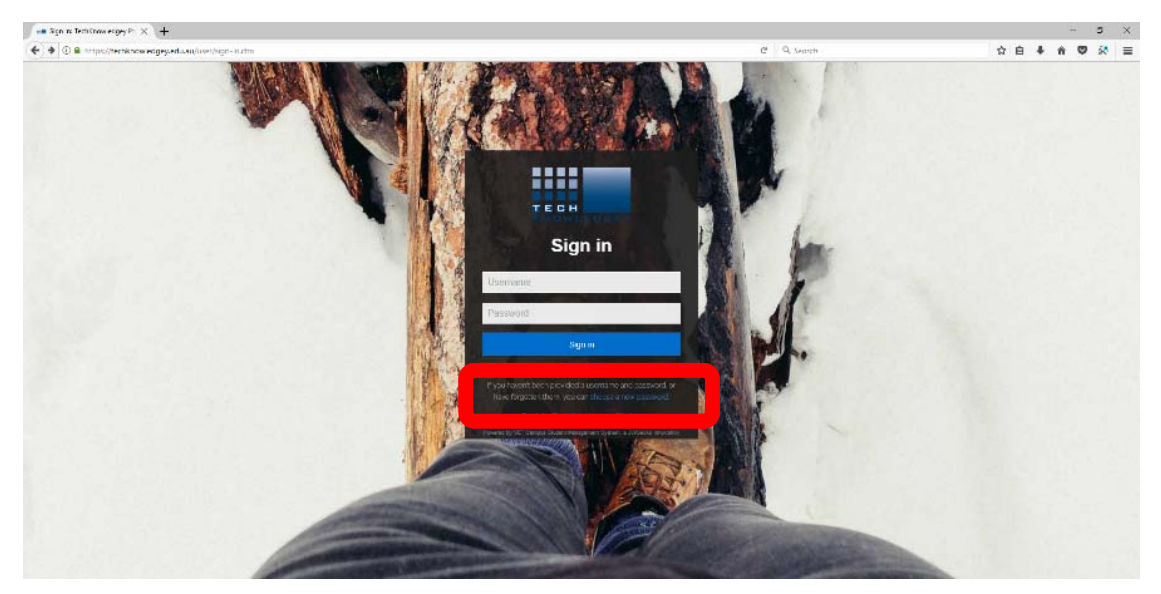

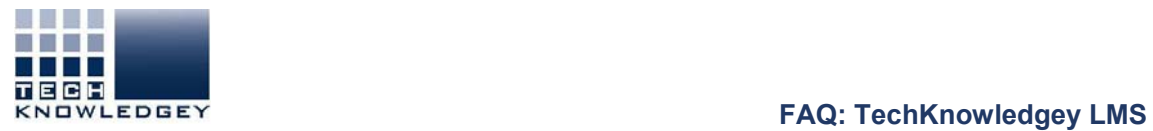

**Step 4:** Select your preferred way of accessing your details.

– we recommend 'Email' if you have access to the **email you used to enrol**.

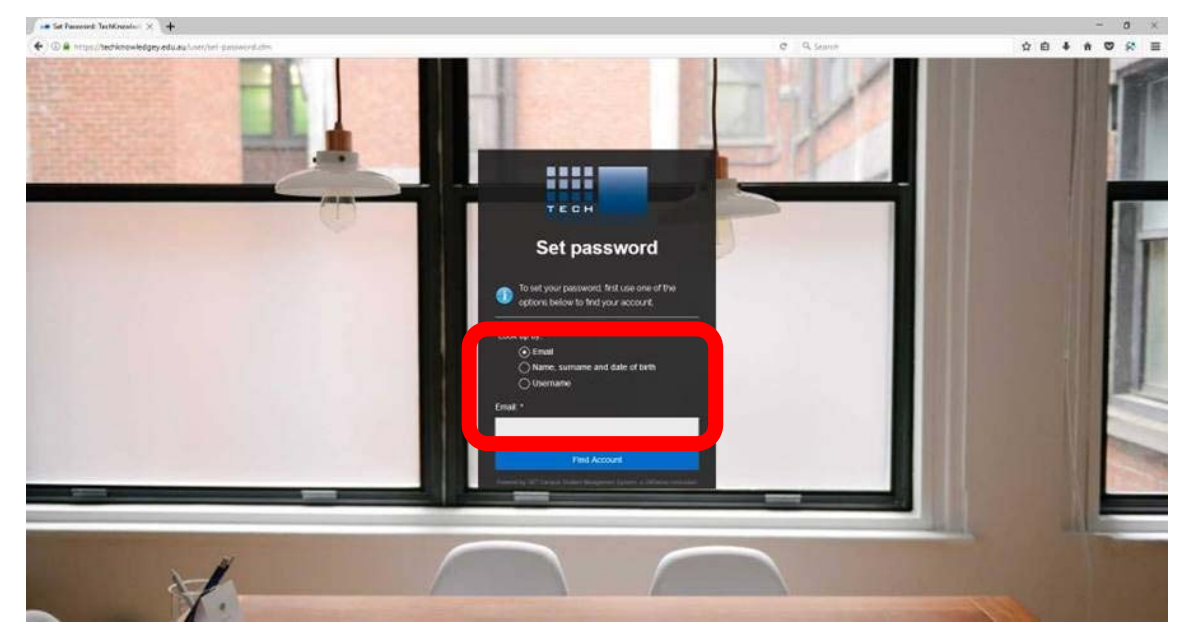

**Step 5**: Click on Find Account – your username and password details should then be sent to your email.